# 電話線用(PSTN)高速データ通信モデムモジュール (NC-PSTN56 Ver7.0)

関連製品 : NC-EPSTN56(電話線(PSTN)高速データモデム開発者ユニット)

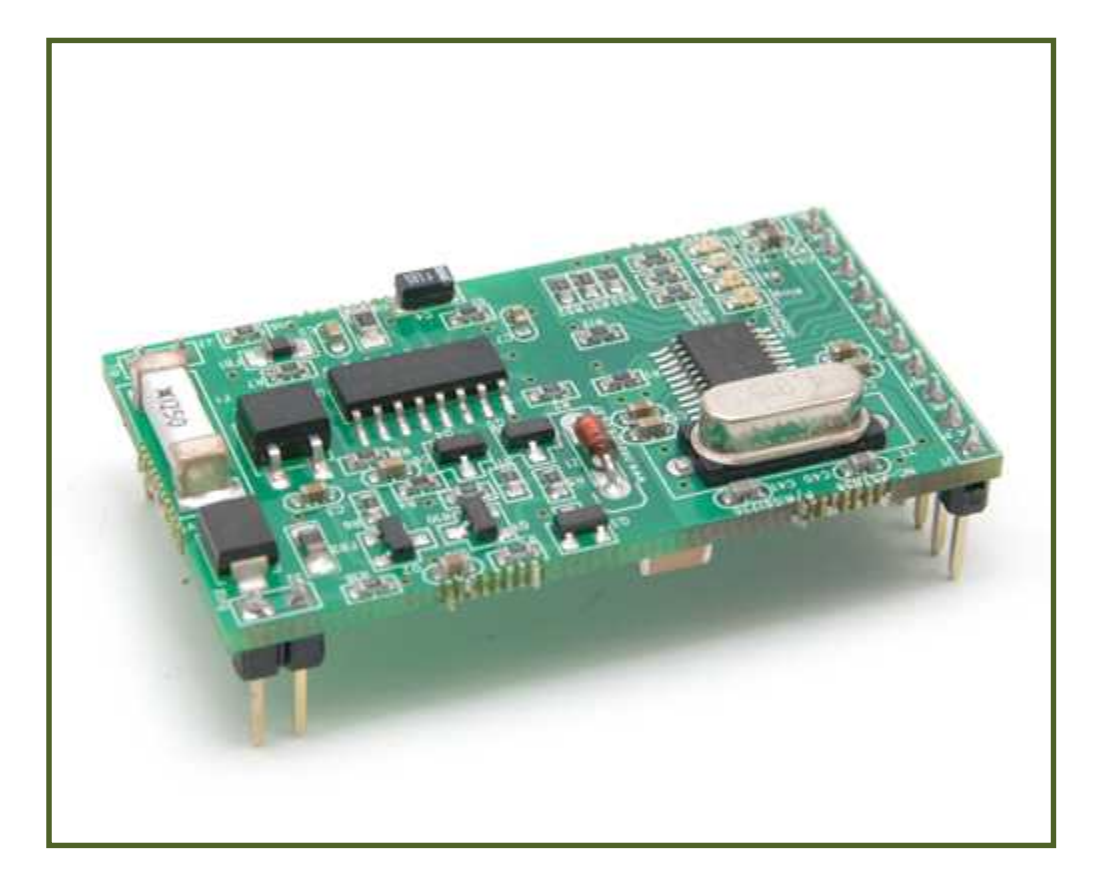

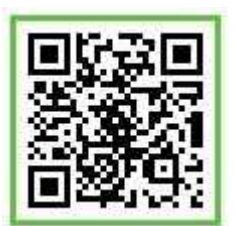

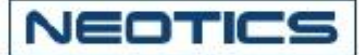

### . 電話線用(PSTN)高速データ通信モデムモジュール

- \* この電話線用高速データ通信モデムモジュールは一般電話線を利用して遠距離のコンピューター またはデータ通信装備その他資料を送/受信するためのデータ通信用モデムモジュールです。
- \* データ送信, リモートコントロール, その他電話線を利用した通信装置として使用者器機相互 間のデータ通信及び制御用で活用が可能です。
- \* この電話線用高速データ通信モデムはモジュール(Module)形態に製作されていて既存電話網(PSTN)を 活用するので貴社の製品に手軽く適用(活用)が可能です。

### -特徴-

- . 別途の通信ケーブルなしに一般電話線(PSTN)を利用して通信及び制御が可能です。
- . 通信線路(通信ライン)の追加的な配線工事が必要としません。
- . モジュール(Module)形態に製作されていて貴社の製品に簡便に適用することができます。
- . 使用電圧が 3.3V なので乾電池を使った製品にも応用することができます。
- . 差出人番号確認(CID)機能があります。
- . AT Command を使った設定及び制御が可能です

#### -用途-

- . 電話線を利用したデータ通信及び遠距離遠隔制御装置。
- . Set Top Box, Remote Monitoring, PVR'S など。
- . Point Of Sale Terminal, Security System など。
- . 事務室または遠隔地の各種電気.電子機器のリモートコントロールが可能です。
- . 新規通信ラインの追加増設なしに電話線を利用して即時資料の送/受信が可能です。
- . 他の通信ラインに比べて通信費用が節減されます。
- . 貴社で運営中の高価の通信ライン費用を減らすことができます。
- . 個人の簡単な無線遠隔制御装置及びデータ処理用電子制御装置開発の場合使用可能。

# 電話線用(PSTN)高速データ通信モデムモジュールの仕様,大きさ -

- \* Data Modem Format.
	- . Speed : 300bps 56Kbps.
	- . V42, V.42bis, MNP 2-5.
	- . Bell : Bell 103, Bel 212A.
	- . Automatic rate negotiation.
- \* Caller ID,Detection And Decode.
	- . US Bellcore, UK And Japanese Standard.
- \* DTMF Tone generation.
- \* DC 3.3V Power. Current Under 50mA
- \* UART With Flow Control.
- \* AT Command Set Support.
- \* Integrated DAA.
	- . Capacitive Isolation.
	- . Parallel Phone Detection.
	- . Globally Compliant Line Interface.
- \* Ring Detection, Call Porcess Support, World Wide Operation.

Sales : www.logiccamp.co.kr/index\_jan.php E-Mail : sales@logiccamp.co.kr

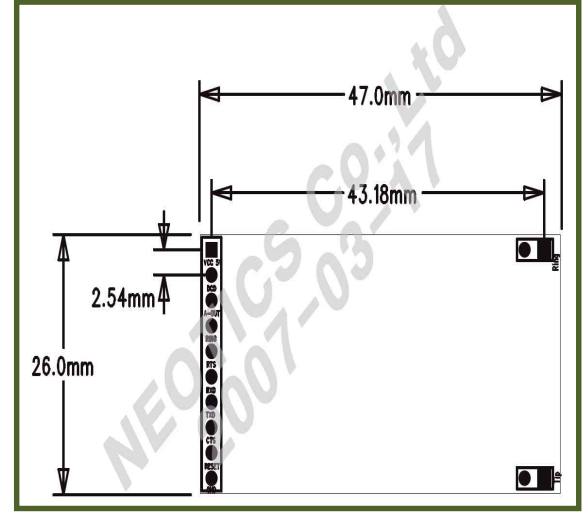

R & D : www.neotics.co.kr E-Mail : neotics@neotics.co.kr

# 電話線用(PSTN)高速データ通信モデムモジュールのピン仕様

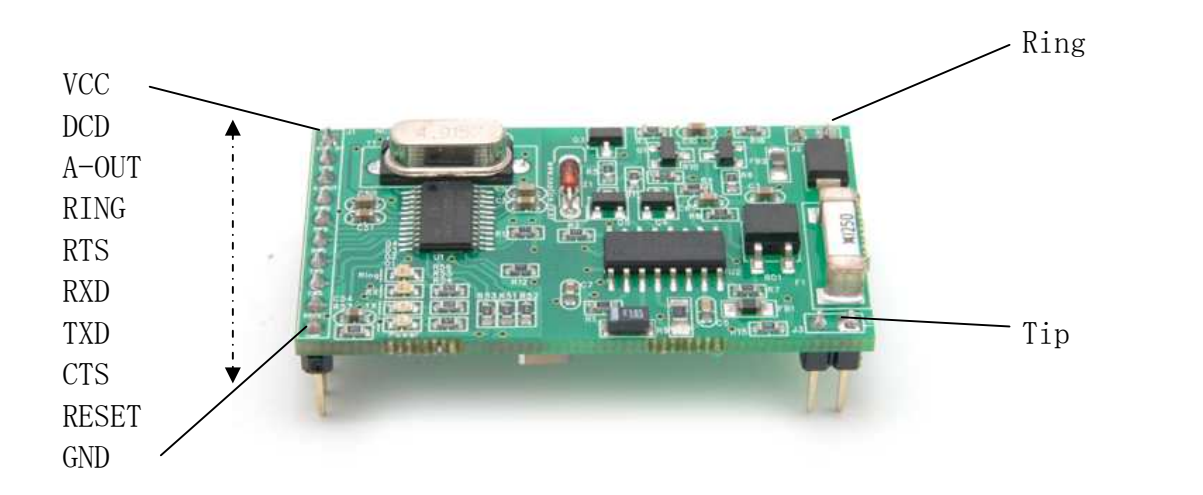

- . VCC : 電原 DC 3~3.3Vの(+)を連結します.
- . A-OUT : オーディオ出力 (別途のオーディオ回路必要)
- . RING : Ring Bell Signal

. DCD, RTS, RXD, TXD, CTS, RESET : CPU(MCU)連結端子. (インターフェース入力/出力)

- . GND : 電原 DC 3~3.3Vの(-)を連結します.
- . Ring : 電話線ラインに連結します.
- . Tip : 電話線ラインに連結します.

# . 基本的に使われる AT Command

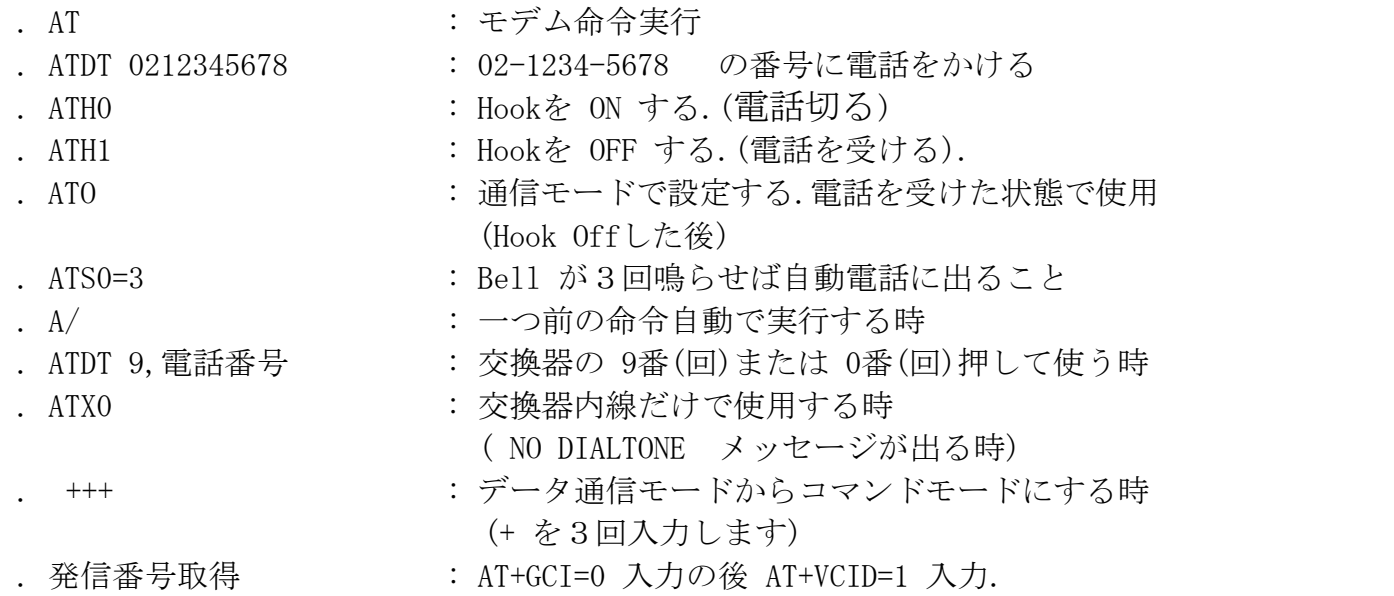

R & D : www.neotics.co.kr E-Mail : neotics@neotics.co.kr

Sales : www.logiccamp.co.kr/index\_jan.php E-Mail : sales@logiccamp.co.kr

| X        | Country              | X  | Country        | $\bf{X}$   | Country      | $\mathbf x$    | Country        |
|----------|----------------------|----|----------------|------------|--------------|----------------|----------------|
| $\theta$ | Japan                | 9  | Australia      | A          | Austria      | F              | Belgium        |
| 16       | <b>Brazil</b>        | 1B | Bulgaria       | 20         | Canada       | 26             | China          |
| 27       | Columbia             | 2E | Czech Republic | 31         | Denmark      | 35             | Ecuador        |
| 3C       | Finland              | 3D | France         | 42         | Germany      | 46             | Greece         |
| 50       | Hong Kong            | 51 | Hungary        | 53         | India        | 57             | Ireland        |
| 58       | Israel               | 59 | Italy          | 61         | South Korea  | 69             | Luxembourg     |
| 6C       | Malaysia             | 73 | Mexico         | 7B         | Netherlands  | 7E             | New Zealand    |
| 82       | Norway               | 87 | Paraguay       | 89         | Philippines  | 8A             | Poland         |
| 8B       | Portugal             | 9C | Singapore      | 9F         | South Africa | A <sub>0</sub> | Spain          |
| A5       | Sweden               | A6 | Switzerland    | <b>B</b> 8 | Russia       | <b>B</b> 4     | United Kingdom |
| B5       | <b>United States</b> | FE | Taiwan         |            |              |                |                |

NEOTICS Co., Ltd<br>各国家別 CGI コード表<br>

# . 電話線用高速 データ通信モデムモジュール通信実験方法(PC との通信)

- 1. PCの RS-232ポートに NC-EPSTN56のシリアルポート, 電話線, 電原を連結します. (開発者キットNC-EPSTN56がない場合には周辺回路を構成して連結して下さい) (周辺回路の構成はホームページ資料室の資料を参照してください)
- 2. PC用通信プログラムを稼動する(一般シリアル通信プログラム).
- 3. 通信画面を設定します.(9600-8-N-1).
- 4. 基本 ATコメンドを入力した後, 通信画面の "OK"回答を確認します. (OKがなければ連結にならない状態です.)
- 5. 送信側で ATDT+相手電話番号を入力した後 ENTERキーを打ちます.
- 6. 接続になれば通信画面に接続速度を表示して命令語モードで通信モード状態に 転換されます.

(通信モード状態ではどんなキーを押しても全部送信になります.) (+++を押せば命令語モードに転換されます.)

R & D : www.neotics.co.kr E-Mail : neotics@neotics.co.kr

Sales : www.logiccamp.co.kr/index\_jan.php E-Mail : sales@logiccamp.co.kr

# . 電話線用データ通信モデムモジュール通信実験方法( CPU(Micom)との通信)

- 1. CPU(Micom)通信前 ぜひ PCとの通信実験を行ってください
- 2. CPU(Micom)の UART-Portに NC-PSTN56の TXD, RXD, GNDを連結する。
- 3.CPU(Micom)で通信速度等の設定後、基本 ATコメンドを使って電話をかける。
- 4.電話接続が成り立てば通信テストをする。 CPU(Micom)からサンプルデータを送るとか受けとる)

\*\* 標準ATコメンド, 拡張 ATコメンドはホームページの資料室資料を参照してください \*\*

#### \*\*\*\*\* 注意事項 \*\*\*\*\*

- 1. 本製品はテスト済み製品です。
- 2. 本製品と他の機器を接続するときは、各製品の特性を必ず確認してから使用してください。
- 3. 本製品を利用して、拡張された製品の製作/販売の場合、使用されるそれぞれの国の製品の 承認(認証)が必要になる場合があります。
- 4. 本製品を使用することで発生可能なすべての責任はユーザーにあることを示します。
- \* 使用方法または参照資料はホームページのマニュアルまたは資料室からダウンロード可能です。 www.logiccamp.co.kr/index\_jan.php